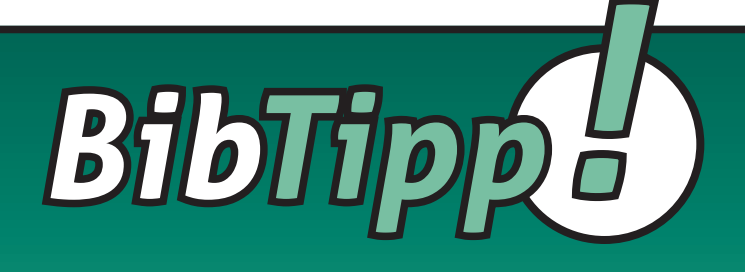

# **Digitale Bibliothekskataloge Orientierung und Handhabung**

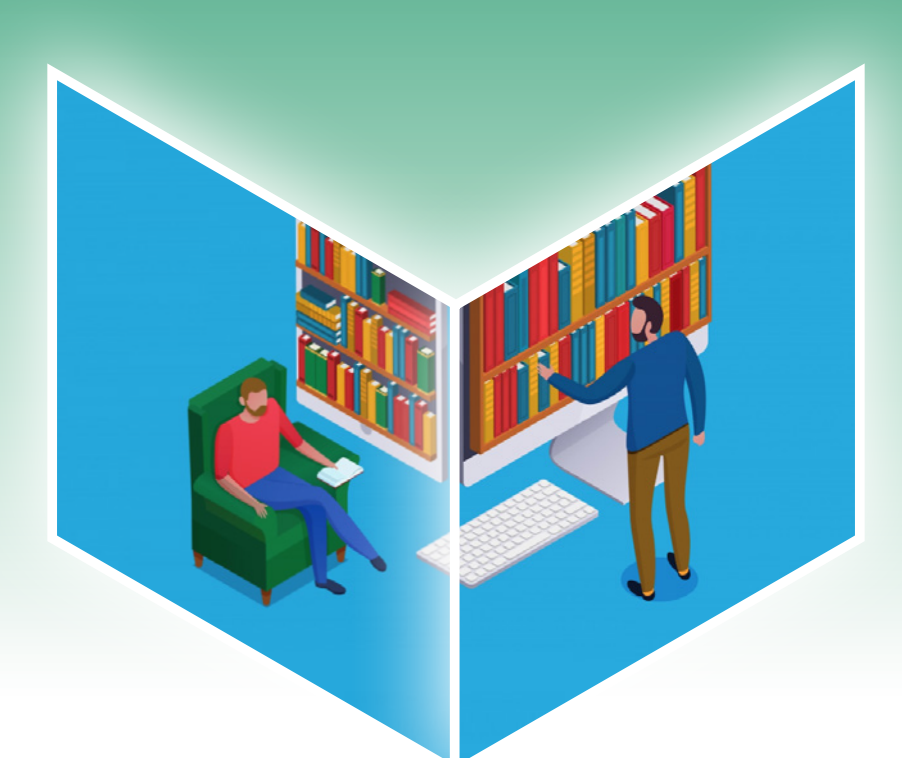

Bundesministerium Bildung, Wissenschaft und Forschung

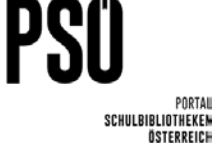

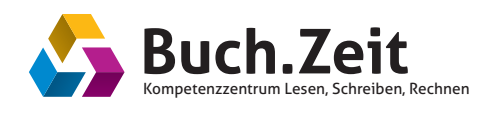

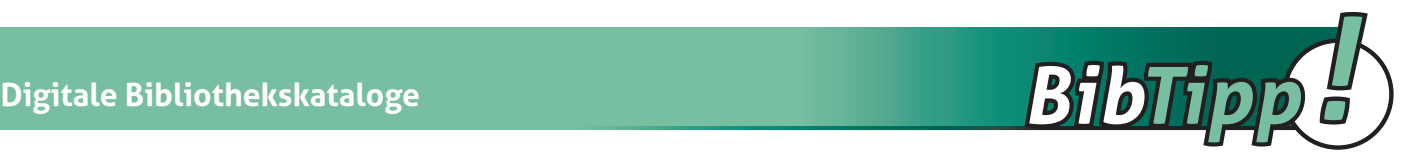

## **Vom Suchen und Finden: Recherchestrategien in digitalen Bibliothekskatalogen**

Bibliotheken sind für Schülerinnen und Schüler wichtige Anlaufstellen, wenn es um die Literaturbeschaffung für Projektarbeiten, für Referate oder für die Vorwissenschaftliche Arbeit (AHS) bzw. Diplomarbeit (BHS) geht.

Die Suche in Bibliothekskatalogen verläuft dann besonders erfolgreich, wenn Schülerinnen und Schüler mit den grundlegenden Suchstrategien und dem Einsatz von Filtermöglichkeiten in Online-Bibliothekskatalogen vertraut sind und die Brauchbarkeit ihrer Treffer anhand der Detailangaben (Annotationen, Schlagworte, Erscheinungsjahr etc.) einschätzen können.

Welche Funktionen werden vorgestellt, was wird geübt?

- Einfache Suche / Erweiterte Suche
- Stichwortsuche / Schlagwortsuche
- Einsatz von Filtern
- Suche einschränken
- Suche erweitern (z.B. durch den Einsatz von Synonymen oder Platzhaltern)
- Bewerten der Ergebnisse (Interpretation der Detailinformationen zu den Treffern)
- Anleitung zur Ausleihe eines E-Books in der AK Bibliothek digital

Folgende Inhalte finden Sie in diesem BibTipp!:

**Buchempfehlungen:** Literatur zu den Themen Recherche und Vorwissenschaftliche Arbeit

**Recherche im elektronischen Bibliothekskatalog:** Mithilfe des vorliegenden Recherchematerials erkunden Schülerinnen und Schüler die Suchfunktionen verschiedener Bibliothekskataloge, wenden ihre Recherchekenntnisse in unterschiedlichen Systemen an und erfahren, wie sie ihre Suchstrategien dem entsprechenden OPAC (= Open Access Public Catalogue) anpassen können.

**AK Bibliothek digital:** Schülerinnen und Schüler lernen die E-Library der Arbeiterkammern aller neun Bundesländer kennen und erfahren, wie sie die E-Medien (E-Books, E-Journals, E-Audiobooks, E-Sprachkurse) der AK Bibliothek digital kostenlos nutzen können.

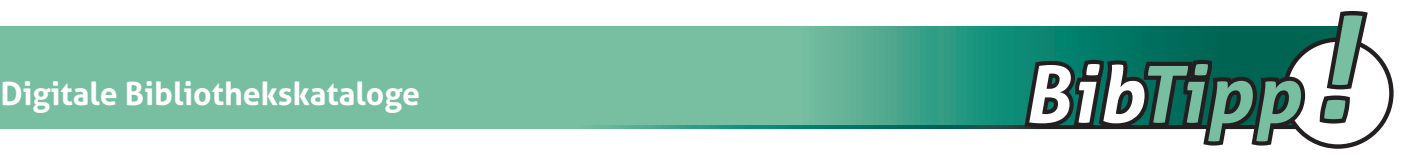

## **Buchempfehlungen**

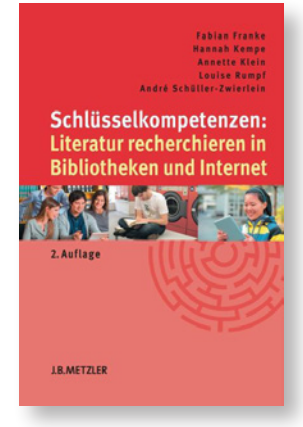

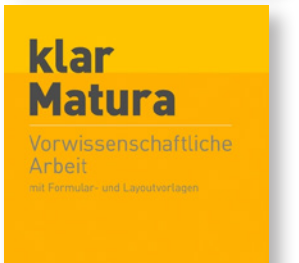

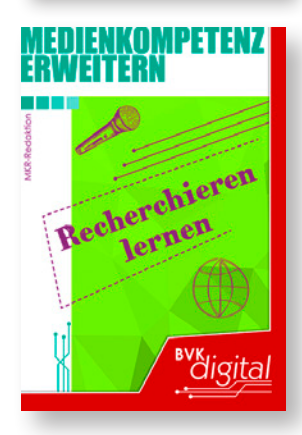

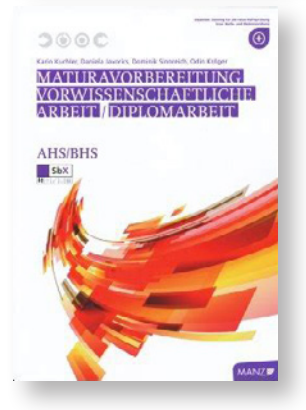

PSII

#### **Fabian Franke, Hannah Kempe u.a.:**

**Schlüsselkompetenzen: Literatur recherchieren in Bibliotheken und Internet**  J.B.Metzler, 2014

Dieses übersichtliche Standardwerk zur Literaturrecherche ist bestens geeignet für all jene, die auf der Suche nach wissenschaftlichen Fachartikeln jenseits von Wikipedia sind. Tipps und Tricks für effizientes Recherchieren in einem Bibliothekskatalog, in einer Datenbank oder einer Internet-Suchmaschine werden hier praxisnah und übersichtlich vermittelt. Auch die Bewertung und Weiterverarbeitung der gefundenen Informationen wird behandelt.

#### **Adelheid Schreilechner, Günter Maresch:**

**klar\_Matura Vorwissenschaftliche Arbeit mit Formular- und Layoutvorlagen**  Verlag Jugend & Volk, 2021

Das baldige Ende der Schullaufbahn ist untrennbar mit dem Thema "Vorwissenschaftliche Arbeit" verbunden. Von der Idee über den Aufbau der Arbeit bis zur Präsentation wird in diesem Buch jede Arbeitsphase Schritt für Schritt mit Praxisbeispielen dargestellt. Zahlreiche Formular- und Layoutvorlagen unterstützen die Schüler\*innen bei der konkreten Umsetzung ihrer vorwissenschaftlichen Arbeit.

#### **MKR-Redaktion:**

#### **Medienkompetenz erweitern: Recherchieren lernen**  BVK, 2020

Der richtige Umgang mit Suchmaschinen, das Erkennen von Fake News sowie die Reflexion von Informationen sind wichtige Schlüsselqualifikationen, die für das ganze Leben relevant sind. Dieses Material rund um die Themen Informationsbeschaffung und Recherche vermittelt wichtiges Basiswissen für den Erwerb von Medienkompetenz.

### **Karin Kuchler, Daniela Javorics u.a.: Maturavorbereitung Vorwissenschaftliche Arbeit/Diplomarbeit**  Manz, 2013

Im Zuge einer (vor)wissenschaftlichen Arbeit gilt es viele Regeln einzuhalten. Von der Themenfindung über die formalen Anforderungen bis zu gelungenen Präsentationstechniken wird in dieser Fachliteratur alles zusammengefasst, was angehende Maturant\*innen wissen müssen.

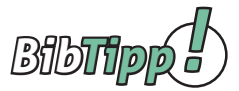

## **Recherche im elektronischen Bibliothekskatalog (OPAC)1**

Im Internet zu recherchieren, gehört zu unserem Alltag. Wir alle benutzen regelmäßig die Suchfunktion unserer bevorzugten Internet-Suchmaschine. Häufig erhalten wir zahllose Treffer, die wir durch die Eingabe weiterer Suchbegriffe einschränken und nach ihrer Relevanz für unser Suchinteresse beurteilen.

Bei der Suche nach Literatur für deine VWA stellen Bibliothekskataloge eine verlässliche Alternative zur Recherche im Internet dar. In einem elektronischen Bibliothekskatalog erfolgt die Recherche ebenso wie im Internet durch die gezielte Eingabe von Suchbegriffen. Fachkundige Bibliothekar\*innen haben hier aber die Inhalte so aufbereitet, dass die Nutzer\*innen des Bibliothekskatalogs möglichst rasch zu den gewünschten Ergebnissen gelangen und möglichst präzise Angaben zu den erzielten Treffern (Buch, Zeitschrift, Paper etc.) erhalten. Spezielle **Suchstrategien und Filtermöglichkeiten** helfen dabei, die Suche noch effektiver zu gestalten.

#### **Zum Einstieg > Einfache Suche**

#### **Eingabe eines od. mehrerer Suchbegriffe (Stichwortsuche)**

Du erhältst einen ersten groben Überblick über die Ergiebigkeit deiner Suchanfrage. Die Trefferliste ist noch sehr unspezifisch ("guick & dirty"), da **bei einer Stichwortsuche sämtliche Katalogdaten (Titel, Personen, Inhaltsbeschreibung etc.) berücksichtigt werden.** 

Bei Eingabe des Suchbegriffs *Klima* erhältst du z.B. auch Treffer zur Person Viktor Klima.

Im angeführten Beispiel, dem Gesamtkatalog des österreichischen Bibliothekenverbunds, ergab die Suche 6.725 Ergebnisse.

#### **Zu viele Treffer?**

#### **Suche eingrenzen > Erweiterte Suche (= "Profisuche")**

In der "Erweiterten Suche" kannst du deine Suchanfrage durch den gezielten **Einsatz von "Filtern"** (z.B. Eingrenzung nach Erscheinungsjahr, Autor\*in, Sprache, Systematik, Schlagwort) genauer definieren. Eine **Schlagwortsuche** stellt sicher, dass mit den eingegebenen Suchbegriffen nur die **Inhaltsbeschreibungen der Publikationen durchsucht** werden. Das Suchergebnis entspricht daher thematisch genauer deinem Suchinteresse.

In manchen Bibliothekskatalogen sind einige Filterfunktionen schon in der "Einfachen Suche" verfügbar.

#### Suche mit "Schlüsselbegriffen" (= Stichwortsuche)

Arbeite die wichtigsten Begriffe zu deinem Themeninteresse heraus und gib sie in das allgemeine Suchfeld (= Einfache Suche) ein.

**Häufig gilt: Je mehr Begriffe im Suchfeld eingegeben werden, desto stärker filtert die Suchmaschine.**

#### **Sie liefert umso gezieltere (= weniger) Treffer.**

Das Leerzeichen zwischen den Begriffen wird dabei als "UND" interpretiert, was bedeutet, dass nur jene Ergebnisse angezeigt werden, die sämtliche Suchbegriffe beinhalten.

(z.B. [Katalog der Büchereien Wien\)](https://buechereien.wien.gv.at/Mediensuche/Einfache-Suche)

**Manchmal aber auch: Je mehr Begriffe im Suchfeld eingegeben werden, desto mehr Treffer werden erzielt.** 

Das Leerzeichen zwischen den Begriffen wird als "ODER" interpretiert, was bedeutet, dass sämtliche Ergebnisse angezeigt werden, die einen oder mehrere Suchbegriffe beinhalten. (z. B. [Katalog der Stadtbibliothek Innsbruck](https://stbibk.litkatalog.eu/litterare/simple_search?query=Umwelt+Klima+Energie+Österreich))

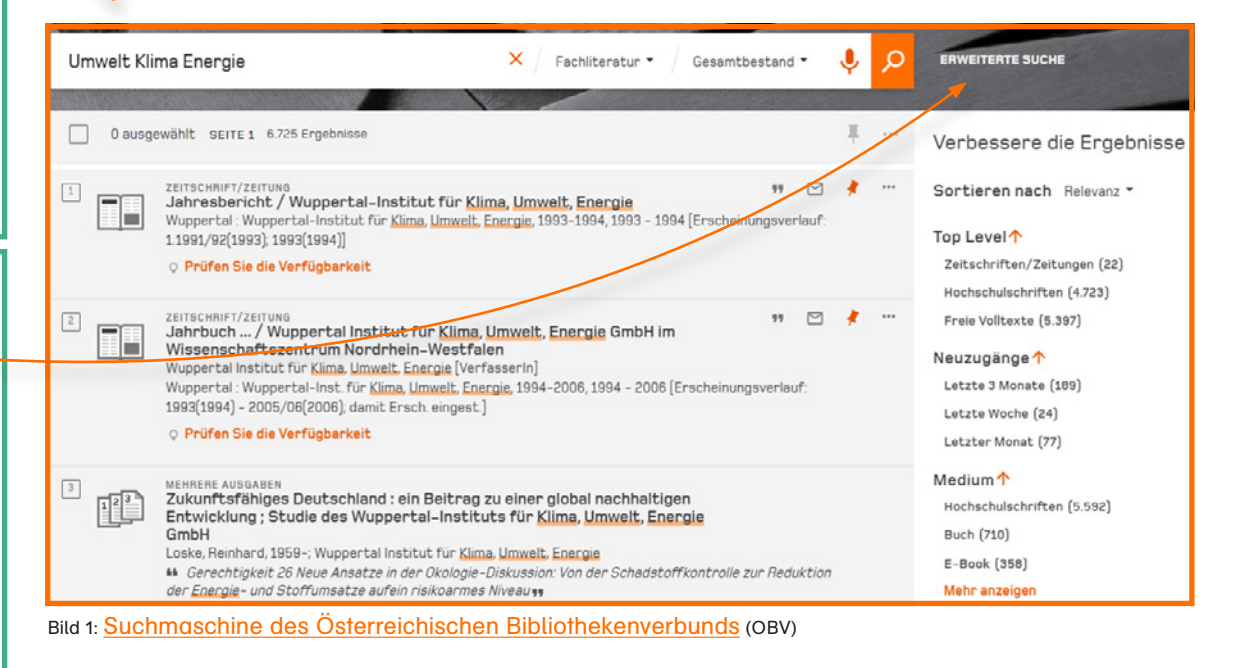

sich die Qualität der Treffer?

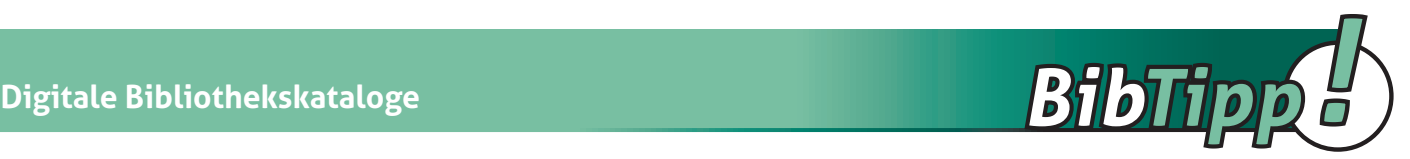

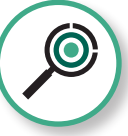

## **Jetzt bist du dran!**

Nutze nebenstehende Bibliothekskataloge für deine Recherche. Verwende dabei sowohl die "Einfache Suche" wie auch die "Erweiterte Suche". Vergleiche die Suchfunktionen der Kataloge. Experimentiere dabei mit der Eingabe von Suchbegriffen und der Verwendung von Filtern. Wie verändert

#### **ausgewählte Bibliothekskataloge**

- [Stadtbibliothek Graz](https://www.stadtbibliothek.graz.at)
- [Stadtbibliothek Innsbruck](https://stbibk.litkatalog.eu/litterare/simple_search)
- [Büchereien Wien](https://buechereien.wien.gv.at/Mediensuche/Einfache-Suche)
- [Österreichische Nationalbibliothek](https://search.onb.ac.at/primo-explore/search?vid=ONB&lang=de_DE&mode=simple)
- deiner Schulbibliothek
- einer Bibliothek in deiner Region

 **Aufgabe:** Du möchtest mehr über die Auswirkungen der Energienutzung auf Umwelt und Klima in Österreich wissen.

#### **Schritt 1: Suchbegriffe formulieren - Suche starten**

Arbeite die wichtigsten "Schlüsselbegriffe" zu deinem Suchinteresse heraus und führe eine "Einfache Suche" durch. Wie viele Treffer erhältst du in den verschiedenen Katalogen? Verwende einmal mehr, einmal weniger Suchbegriffe gleichzeitig.

Beispiel: Suche 1: *Umwelt Energie* Suche 2: *Umwelt Energie Klima Österreich*

Wie verarbeiten die Kataloge die Eingabe von mehreren Suchbegriffen? Erhältst du dadurch mehr oder weniger Treffer?

#### **Schritt 2: Suche eingrenzen - Filter einsetzen**

Erkunde nun die Filtermöglichkeiten. Wie kannst du die Suche am besten weiter eingrenzen? Gibt es eine "Erweiterte Suche" oder "Profisuche"? Gibt es andere Filtermöglichkeiten bereits in der allgemeinen Suche?

Du möchtest nun die aktuellsten Titel finden? Wie kannst du deine Suche am schnellsten so eingrenzen, dass nur Publikationen der letzten drei Jahre angezeigt werden?

#### **Schritt 3: Suchbegriffe variieren - Anzahl der Treffer erhöhen bzw. einschränken**

Oft ist es auch sinnvoll, verwandte Wörter zu verwenden. Überlege dir daher weitere sinnverwandte Begriffe und Synonyme, um dein Themeninteresse zu beschreiben und deine Suche zu variieren.

Beispiel: *Umwelt > Natur, Lebensraum, Ökosystem, Umweltbelastung Energie > Energiezufuhr, Energieerzeugung, Energietechnik Klima > Luft, Klimaneutralität, Globale Erwärmung, Klimaänderung*

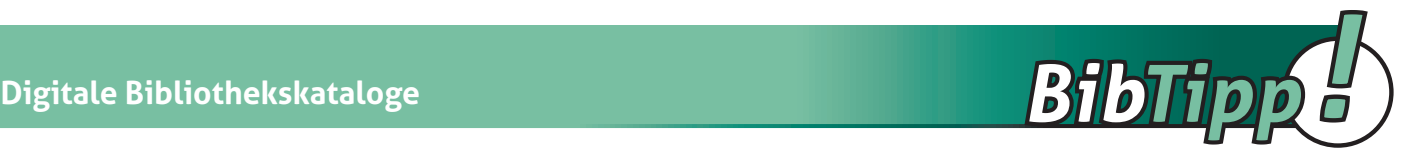

#### **Schritt 4: Suche bewerten / Treffer einschätzen**

Wähle nun einen Titel aus der Trefferliste aus, klicke ihn an und informiere dich anhand der zur Verfügung stehenden Daten über die Publikation. Die vergebenen Schlagwörter, die Angaben zum Inhalt, etwaige Annotationen (= Anmerkungen) oder das Erscheinungsdatum helfen dir dabei, die Brauchbarkeit des Titels einzuschätzen.

#### **Bist du mit deinen Suchergebnissen zufrieden?**

Wenn nicht: zurück zu Schritt 3 (finde weitere Suchbegriffe) ODER weiter zu Schritt 5 "Recherchetricks für Profis"

#### **Schritt 5: Recherchetricks für Profis**

Wenn du mit deinem Suchergebnis noch nicht ganz zufrieden bist oder zu wenige/zu viele Treffer erhalten hast, kannst du noch weitere Tricks zur Optimierung deiner Suche anwenden: Probiere **verschiedene Schreibweisen** aus, berücksichtige **Einzahl- und Mehrzahlformen** oder versuche Suchbegriffe in andere, dir gut bekannte, **Sprachen** zu übersetzen. Die Treffer sind dann selbstverständlich auch in dieser Sprache gehalten (z.B. Englisch).

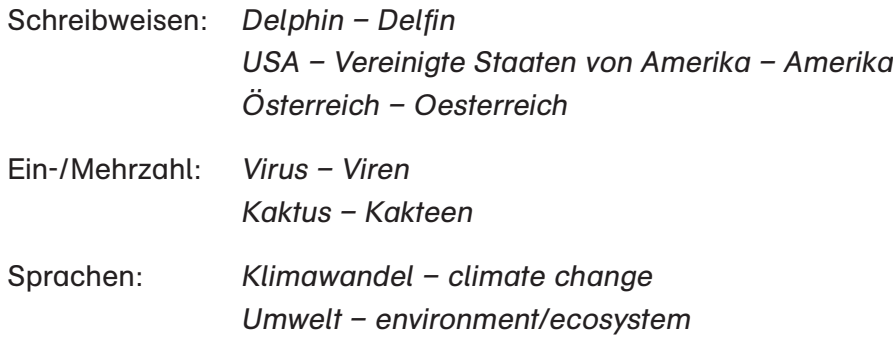

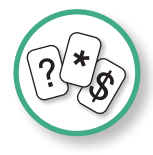

## **Mit einem Joker zum Ziel**

Ein besonderer Trick, um deine Trefferquote zu erhöhen, ist der Einsatz von **Platzhaltern**. Sie dienen als Joker in der Schlagwortsuche. Bibliothekar\*innen verwenden für diese Platzhalter die Fachbegriffe Trunkierung und Maskierung.

**Trunkierungen** können beliebig viele Buchstaben in einem Suchbegriff ersetzen. Sie werden häufig an den Anfang oder an das Ende der Suchanfrage gesetzt: häufigstes Zeichen "\*"

**Maskierungen** ersetzen genau einen Buchstaben und werden zumeist als Joker in der Mitte des Suchbegriffs verwendet (z.B. wenn die Schreibweise unklar ist: häufigstes Zeichen "?" (aber auch "\*", "\$")

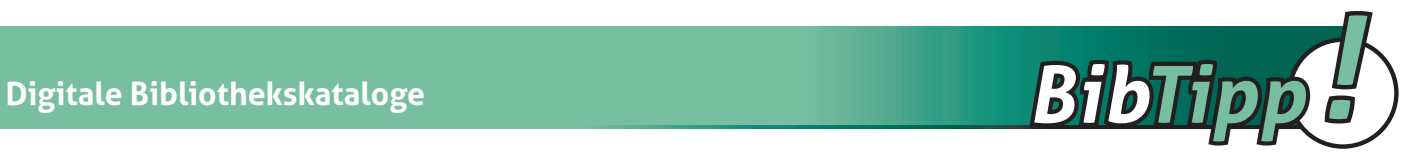

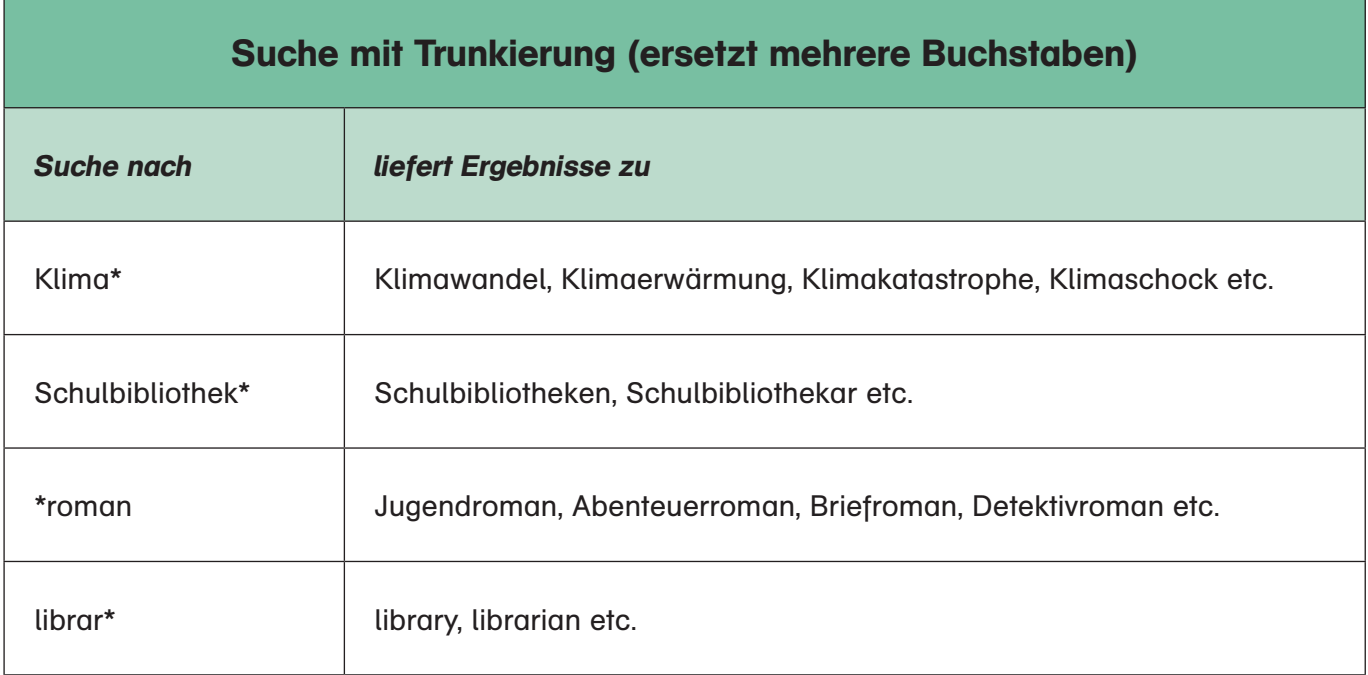

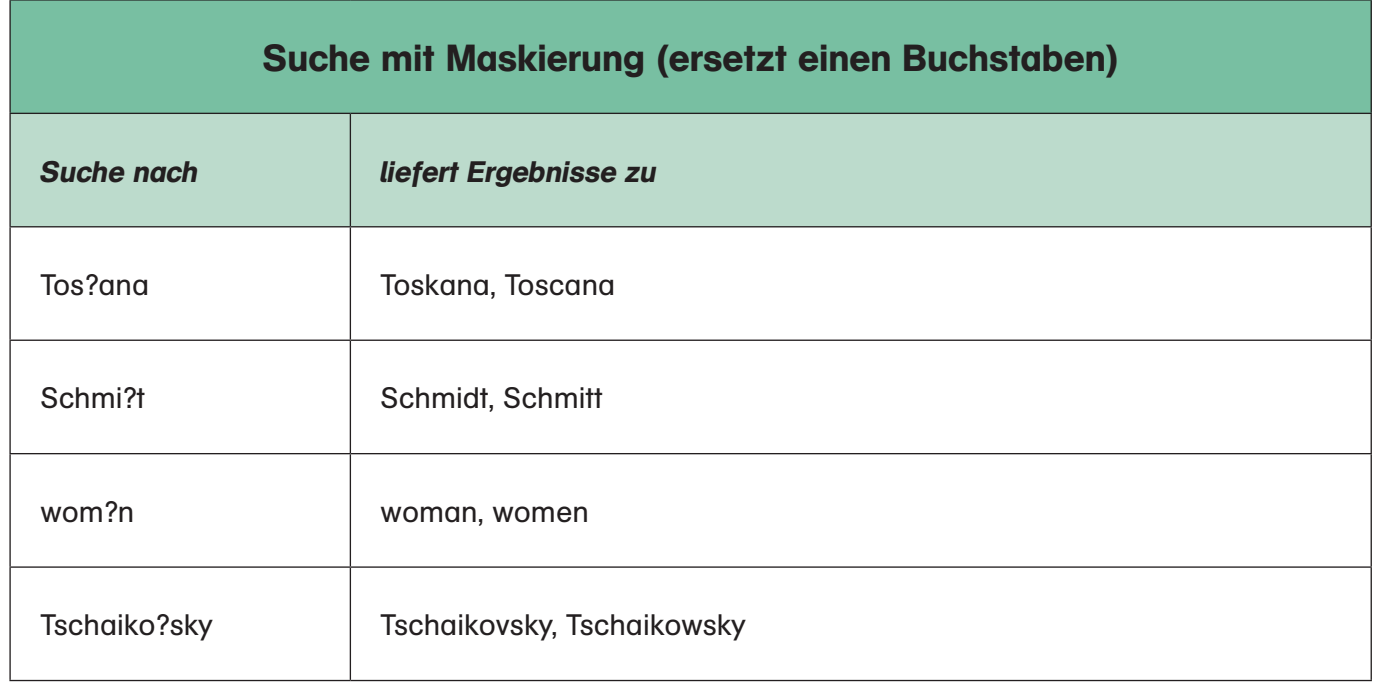

Welche Zeichen du bei deiner Platzhalter-Suche in den jeweiligen Bibliothekskatalogen konkret verwenden musst, ist leider unterschiedlich. Die Hilfstexte im jeweiligen Katalog geben darüber Auskunft. Am weitesten verbreitet sind jedoch das Sternchen und das Fragezeichen.

Wir wünschen dir viel Erfolg bei deiner Recherche!

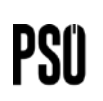

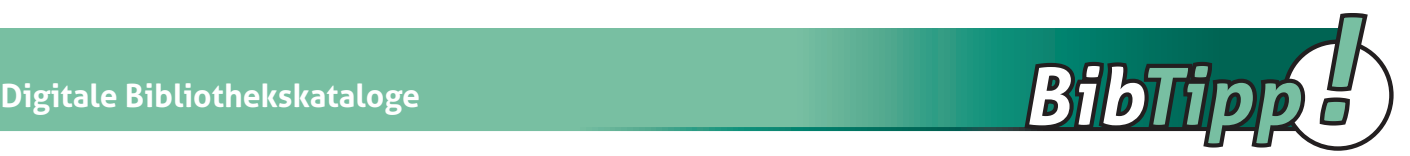

# **AK BIBLIOTHEK DIGITAL**

Mit der <u>[AK Bibliothek digital](https://ak.overdrive.com)</u>1 stellen die Arbeiterkammern aller neun Bundesländer eine umfangreiche, kostenlos nutzbare E-Library zur Verfügung. Der Bestand umfasst deutsch- und englischsprachige Medien in Form von E-Books, E-Journals, E-Audiobooks und E-Sprachkursen.

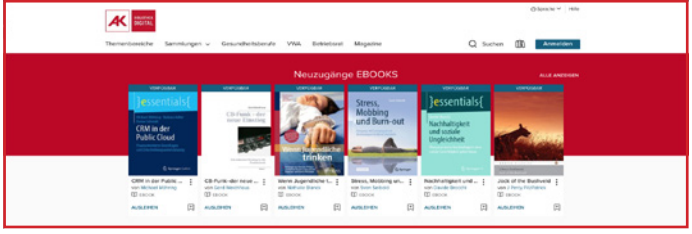

Bild: AK Bibliothek digital: <https://ak.overdrive.com/browse>

## **Wie suche ich im digitalen Bestand?**

Zur E-Library AK Bibliothek digital  $\rightarrow$  <https://ak.overdrive.com/browse>

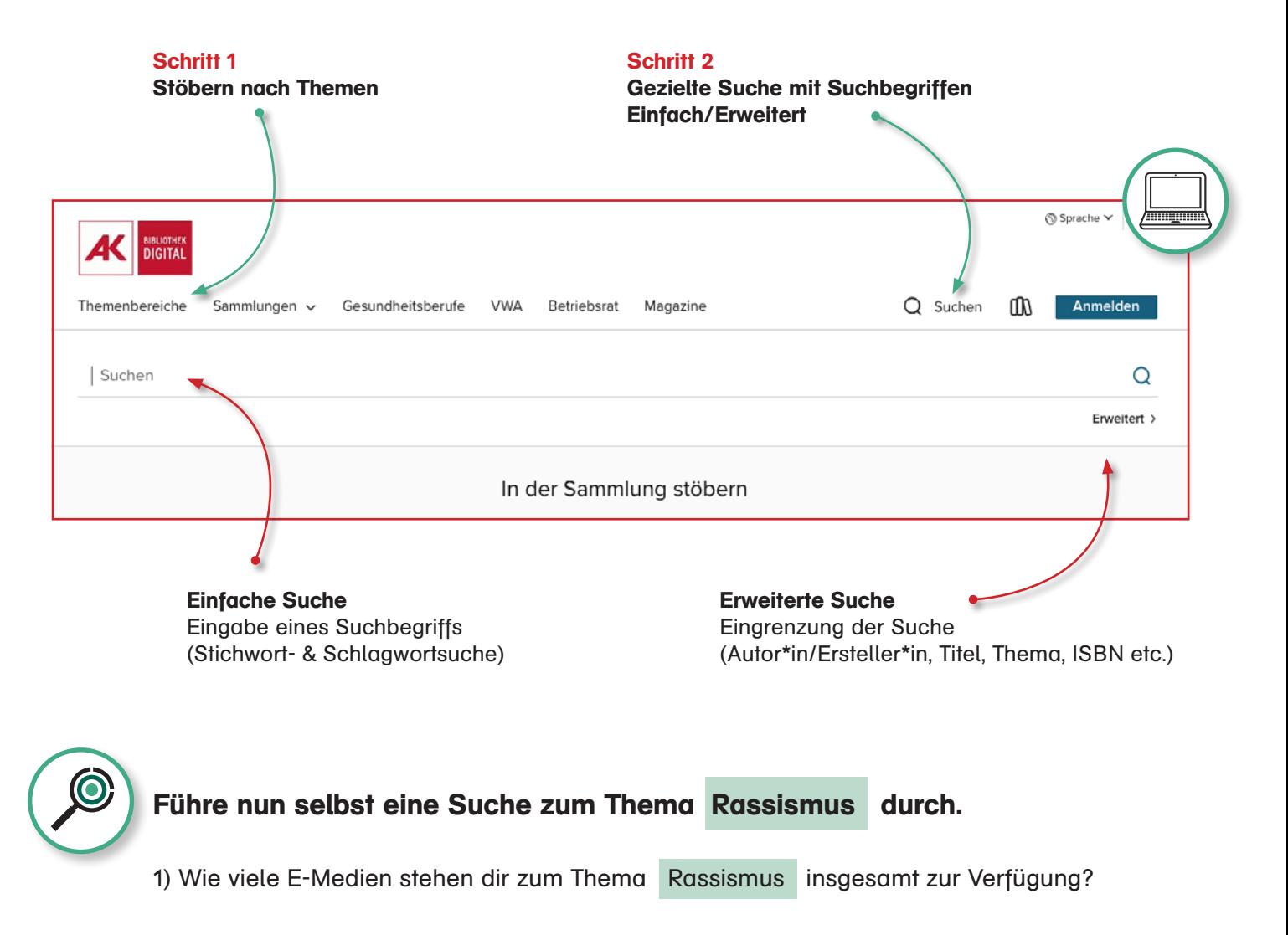

2) Schränke nun deine Suche auf Sachbücher zum Thema ein. Wie viele Treffer sind es jetzt?

<sup>1</sup> <https://ak.overdrive.com/>

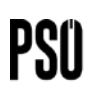

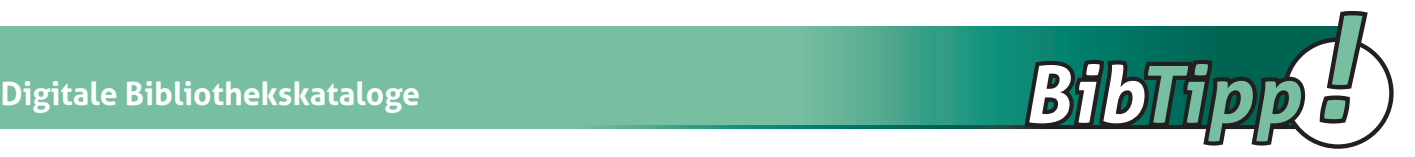

- 3) Du möchtest die aktuellsten Titel finden? Sortiere dein Suchergebnis nach dem Freigabedatum (siehe Kästchen rechts oben "Sortiert nach … v").
- 4) Wähle einen Titel deines Interesses aus. Klicke ihn an und lies die inhaltliche Beschreibung. Erscheint dir der Titel interessant? Informiere dich unter "Details" über das genaue Datum der Freigabe.

Aus welchem Jahr stammt die Publikation? Ist sie als aktuell zu werten? Tipp: Bei manchen Exemplaren kannst du auch einen Auszug lesen und ins Inhaltsverzeichnis schauen.

5) Wenn du den Titel ausleihen möchtest, prüfe seine Verfügbarkeit. Ist er verfügbar, kannst du ihn - nachdem du dich registriert hast - sofort ausleihen. Recherchiere noch zu anderen Themen, um deine Recherchekenntnisse zu festigen.

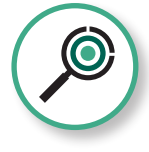

**Hier ein paar Suchbegriffe zur Anregung:** Glück / Klimakrise / Virus / …

Wo liegen deine persönlichen Interessen? Stöbere in den Themen des digitalen Katalogs und lass dich inspirieren  $\rightarrow$ <https://ak.overdrive.com/browse>

## **Wie kann ich ein E-Book ausleihen?**

Um ein E-Book bzw. eine E-Zeitschrift ausleihen zu können, ist eine einmalige Registrierung notwendig. Eine genaue Anleitung für das jeweilige Bundesland gibt es unter s [https://www.arbeiterkammer.at/service/digitalebibliothek/Gebrauchsanweisung\\_.html](https://www.arbeiterkammer.at/service/digitalebibliothek/Gebrauchsanweisung_.html)

Die Benutzung der digitalen Bibliothek ist für Schüler\*innen gänzlich kostenlos.

## **VWA – Was finde ich in dieser Sammlung?**

#### <https://ak.overdrive.com/library/vwa>

Hier findest du E-Books, die dich bei der Umsetzung deiner VWA unterstützen können.

Vertreten sind Bücher

- zum Prinzip des wissenschaftlichen Arbeitens und Schreibens,
- zur korrekten methodischen Vorgehensweise,
- zur Vorbereitung auf die Präsentation und Diskussion,
- zu Motivation und Zeitmanagement,
- sowie Grammatik- und Wörterbücher.

Schau dich in der Sammlung VWA  $\lim$   $\rightarrow$ [https://ak.overdrive.com/](https://ak.overdrive.com/library/vwa) [library/vwa](https://ak.overdrive.com/library/vwa)

Welche Bücher könnten für dich nützlich sein? Möchtest du etwas ausleihen?

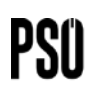